Документ подписан простой электронной подписью Информация о владельце: ФИО: Локтионова Оксана Геннадьевна Должность: проректор по учебной работе Дата подписания: 10.11.2023 08:20:11 Уникальный программный ключ:

# **МИНОБРНАУКИ РОССИИ**

0b817ca911e6668abb13a5d426d39@@giephtheidedfrd&yhap@fBeHHoe 6roджетное образовательное учреждение высшего образования «Юго-Западный государственный университет»  $(IO3<sub>l</sub>Y)$ 

Кафедра информационных систем и технологий

**УТВЕРЖДАЮ** Проректор по учебной работе О.Г. Локтионова 2017 г. herel **1035** 

# ИНФОРМАЦИОННЫЕ СИСТЕМЫ БАНКОВ

Лабораторный практикум для студентов направления 09.03.03 «Прикладная информатика»

Курск, 2017.

УДК 004:33

Составитель: С.Ю. Сазонов

#### Рецензент Кандидат технических наук, доцент Ю.А. Халин

**Информационные системы банков:** лабораторный практикум / Юго-Зап. гос. ун-т; сост. С.Ю. Сазонов. - Курск, 2017. - 22 с.: ил. 3, табл. 9, Библиогр.: с. 22.

Приводятся лабораторные задания для практического освоения технологии обработки информации при автоматизации решения экономических задач.

Лабораторный практикум соответствуют требованиям утвержденных рабочих программ дисциплины.

Предназначен для студентов, обучающихся по направлениям: 09.03.03 «Прикладная информатика»

Текст печатается в авторской редакции.

Подписано в печать 15.12.2017 г. Формат 60x84 1/16. Усл.печ. л. 4,4. Уч.-изд. л. 4,0. Тираж 100 экз. Заказ. Бесплатно. Юго-Западный государственный университет. 305040, г. Курск, ул. 50 лет Октября, 94.

# **Оглавление**

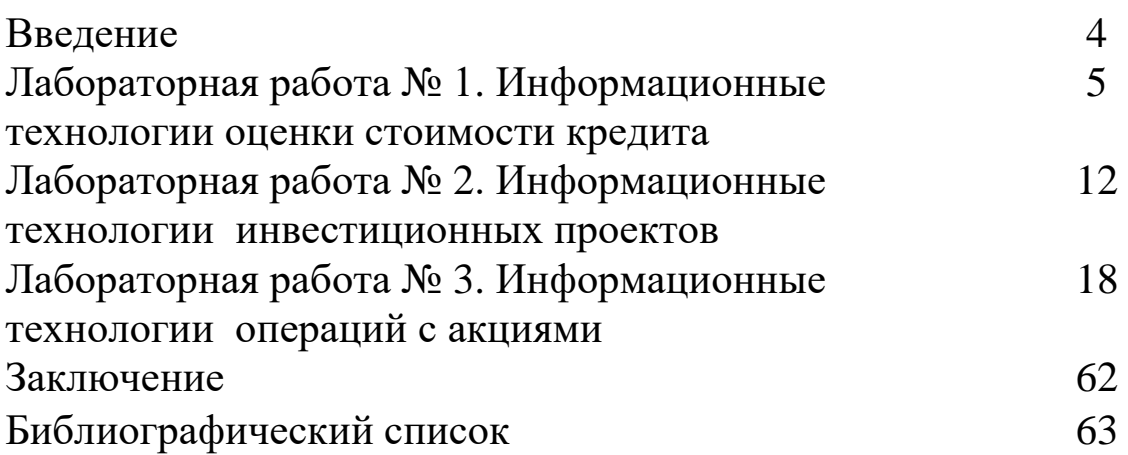

## **Введение**

Цель издания лабораторного практикума – дать возможность студентам более глубоко изучить практическую часть дисциплины «Информационные системы банков». Содержание практикума соответствует учебной программе курса и основным задачам его освоения.

Развитие информационных систем в России в последние годы становится частью общей стратегии бизнеса организации.

Естественным становится использование информационных систем и технологий в процессах подготовки и принятия решений, что укрепляет устойчивость организации в конкурентной борьбе.

Настоящий лабораторный практикум содержит примеры использования информационных технологий в деятельности финансовых учреждений.

# **Лабораторная работа № 1 Информационные технологии оценки стоимости кредита**

**Цель работы:** освоить технологию обработки информации в Excel при оценке стоимости кредита

#### **Основные теоретические положения**

Рассмотрим схему однократного представления некоторой суммы *Р* в кредит на время *t*. За использование кредита надо платить. Возврат кредита составит *S*=*Р+I.* Плата *I* (interest) носит название "процент". (В русском языке слову "процент" соответствуют два английских: "percent" и "interest".)

Каким выбрать величину процента? С одной, стороны, чем больше предоставленная сумма *P* тем выше процент. Логичнее всего положить процент пропорциональным *Р. С* другой стороны, чем больше время, на которое выдается кредит, тем больше процент. Опять-таки естественно предположить, что плата за кредит пропорциональна времени его использования. В результате приходим к следующей формуле:

$$
1 = rPt,\tag{1}
$$

где *r —* коэффициент пропорциональности, который "процентная ставка". *1* и *Р* измеряются в денежных единицах: рублях, долларах, евро и т.д. Время измеряется, конечно, не в секундах и часах, ведь кредит предоставляется на достаточно длительный срок. Как правило, время измеряют в годах. Причем количество лет может быть и нецелым, тогда используются доли года. Размерность процентной ставки *r* (rate of interest) - 1/год. Никто, однако, не говорит: "Ставка составляет 0,06 в год". Принято говорить так: "Ставка составляет 6% годовых в рублях". Величина наращенной суммы (accumulated value) определяется по следующей формуле:

$$
S = P(1+rt). \tag{2}
$$

В этой формуле примем, что *t*=1 год, тогда *S*=*P*(1+*r*). Отношение *S/Р* носит название "коэффициент наращения".

Что означает 50% годовых? —  $S = P(1+0.5) = 1.5$  *P*, т.е. наращенная сумма в полтора раза больше первоначальной. А во сколько раз вырастет исходная сумма при 500% годовых? В шесть раз. (Можно сказать иначе: коэффициент наращения равен шести.)

Как проводить вычисления для простых процентов? Начальная сумма Р задана, задана ставка процента г (причем надо проследить корректность размерности: ставка должна быть отнесена к году). Время нужно выразить в долях года. Заметим, что день выдачи ссуды и день погашения считаются одним днем. Поэтому, если мы хотим вычислить точное число дней ссуды, нужно просто вычесть дату выдачи из даты погашения и не корректировать результат прибавлением единицы.

Доля года вычисляется по формуле  $n = t/K$ , где  $t$  — число дней ссуды,  $K$  — число дней в году, или временная база.

## ЗАДАНИЕ 1.

Ссуда в размере 1 млн. руб. выдана 20 января до 5 октября включительно под 18% годовых. Какую сумму должен заплатить должник в конце срока?

Решение. Формулировка задачи нуждается в уточнении: в каком году производятся операции: в обычном или високосном. Но как мы уже видели, функция ДОЛЯГОДА работает без учета этого обстоятельства. Рассмотрим три варианта (таблица 1).

| Нач дата  | $20$ янв     | ⊥ J                                                    |
|-----------|--------------|--------------------------------------------------------|
| Кон дата  | $05$ okt     |                                                        |
| ссуда     | 1 000 000    |                                                        |
| ставка    | 18%          |                                                        |
| (365/365) | 1 127 232.88 | =ссуда*(1+ДОЛЯГОДА( нач дата,<br>кон дата, 1 )*ставка) |
| (360/365) | 1 129000.00  | =ссуда*(1+ДОЛЯГОДА(нач дата,кон<br>дата,2)*ставка)     |
| (360/360) | 1 127 500.00 | =ссуда*(1+ДОЛЯГОДА(нач дата,кон<br>дата,0)*ставка)     |

Таблица 1 - Исходные данные и расчетные функции

Изменение суммы с учетом процентов показано на рисунке 1.

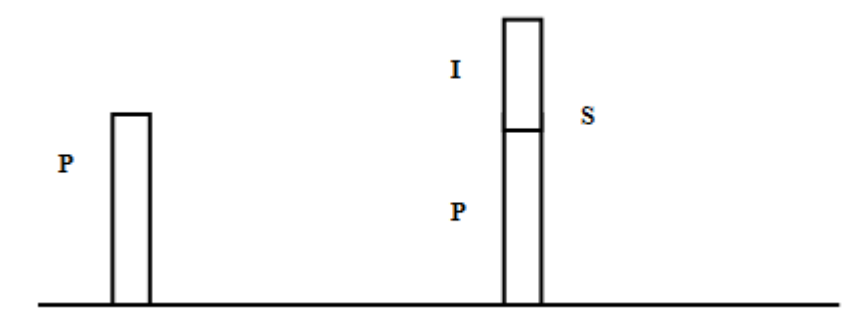

Рисунок 1 - Изменение суммы кредита

Рассмотрим рисунок 2 и проведем его анализ.

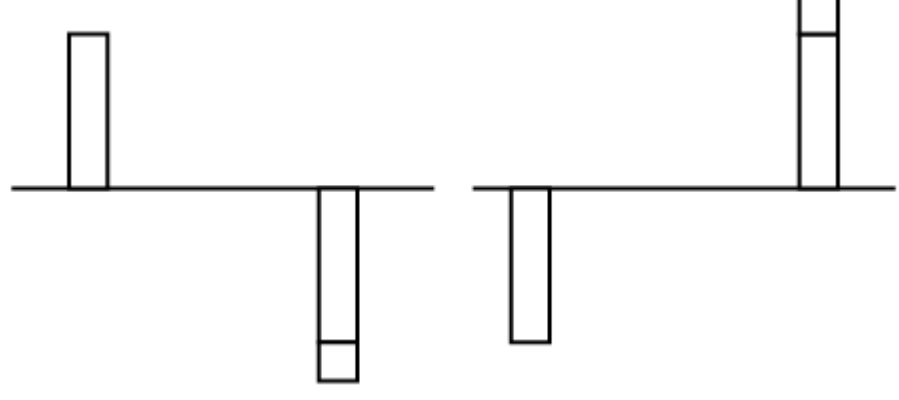

Рисунок 2 - Две точки зрения на кредит

На левом рисунке показана схема с точки зрения дебитора. Он получил в свое распоряжение сумму *Р* (знак положительный), а в конце периода *T* должен вернуть эту сумму с процентами. Он лишается этой суммы, поэтому знак отрицательный. На правом рисунке та же схема, но с точки зрения кредитора. В начале периода *Т* он лишается суммы *Р,* а в конце возвращает ее с процентами. При использовании финансовых функций надо учитывать знаки денежных сумм, помня, с чьей точки зрения рассматривается финансовая операция — кредитора или дебитора.

Поэтому современное и будущее значения связаны соотношением

$$
S+P(1+rt)=0,\t\t(3)
$$

из которого ясно, что *S* и *P* должны иметь противоположные знаки.

Время в финансовых функциях измеряется в периодах. Границы периодов — это моменты платежей. Период может составлять год, квартал, месяц, день.

Тогда *r=I/P* — носит название *процентная ставка* (interest rate), а  $d = I/S$  — *ставка дисконта* (discount rate). Легко получить между ними соотношение *r*= *d*/(1-*d*). Обычно процентную ставку относят к фиксированному периоду (как правило, году). Начисление по схеме простых процентов (simple interest) производится по формуле *S+P(*1*+rt)=*0*,* а по схеме сложных процентов (compound interest по формуле *S+P(*1*+rt)<sup>T</sup>=*0*.* Здесь *r*  процентная ставка за период, а *T* — время, измеряемое в периодах.

Рассмотрим вычисление по схеме простых процентов. Для вычисления наращенной суммы будем использовать функцию БЗ будущее значение. Сразу оговоримся, что эта функция предназначена для вычисления по схеме сложных процентов. Но нетрудно заметить, что при T=1 формулы для вычисления *S*  совпадают.

# **ЗАДАНИЕ 2.**

Выдан кредит в сумме 1 млн. руб. с 15.01 по 15.03 того же года под 120% годовых. Рассчитать сумму погасительного платежа.

*Решение.* Нужно рассчитать будущее значение исходной суммы. Воспользуемся функцией БС, которая имеет следующий вид:

#### **=БС(норма, число периодов, выплата, начальное значение, тип)**.

Но прежде чем воспользоваться этой функцией, придется провести некоторые расчеты. Сделаем их максимально детализированными. Число периодов, как только что было сказано, для простых процентов равно 1. Но проценты даны годовые. Поэтому предварительно вычислим процентную ставку за указанный в условии задачи период. Исходные данные внесем в ячейки рабочего листа в диапазон **ВЗ:В6**. В диапазоне **АЗ:А6** разместим названия для каждого параметра. Ячейке **В4** назначим денежный формат (таблица 2).

|                | A                     | B              |                     |
|----------------|-----------------------|----------------|---------------------|
|                | Пример                |                |                     |
| $\overline{2}$ |                       |                |                     |
| 3              | годовая ставка        | 120%           |                     |
| 4              | дата выдачи кредита   | 15/01          |                     |
| 5              | дата возврата кредита | 15/03          |                     |
| 6              | сумма кредита         | 1 000 000.00   |                     |
| 7              |                       |                |                     |
| 8              | срок кредита в днях   | 59             | $= B5 - B4$         |
| 9              | срок кредита в годах  | 0.162          | $= 88/365$          |
| 10             | ставка для периода    | 19.40%         | $= B3 * B9$         |
| 11             | сумма возврата        | $-1$ 193972.60 | $=$ $E3(B6, 1, B4)$ |

Таблица 2 - Пример вычислений в Excel

Результат, как и следовало ожидать, получился отрицательным.

Поясним третий (пропущенный) аргумент функции **БС**. Под выплатами здесь подразумеваются промежуточные равные выплаты в начале (**тип=1**) или в конце (**тип=0** или опущен) периода. В нашем случае выплат нет.

Освоим полезный прием для работы с Мастером функций. Функция **БС** имеет короткое, легко запоминающееся название и много аргументов, порядок и назначение которых запомнить непросто. Чтобы сразу начать работать со вторым диалоговым окном Мастера функций, поступите так: в ячейку **В11** введите **=БС** и нажмите клавиши Сtrl+А. Появится диалоговое окно с полями для ввода аргументов.

При решении задач рекомендуется заносить исходные данные в ячейки рабочего листа, а не в формулы; в соседних ячейках давать названия данных. Можно сделать формулы намного понятнее, если вместо адресов ячеек дать им названия. Выделим диапазон **АЗ:В10**. В меню выберем **"Вставка/Имя/Создать"**. Появится диалоговое окно, в котором Ехсеl предложит Вам выбрать имена из левой колонки. Подтвердим этот выбор и вновь вызовем меню: "**Вставка/ Имя/ Применить"**. Формула в ячейке **В11** примет вид: **=БС( ставка\_для\_периода, 1,, сумма\_кредита).**

Разместим на рабочем листе не только результаты, но и сами формулы для расчета, как текст. Для этого добавим в начало формул апостроф — формулы превратятся в текст. Скопируем содержимое **А8:В11** в диапазон **А13:В16**. Получим результат, представленный в таблице 3.

|   | срок кредита         | =дата_возврата_кредита -дата выдачи    |  |
|---|----------------------|----------------------------------------|--|
| 2 | срок кредита в годах | =срок_кредита / 365                    |  |
| 3 | ставка для периода   | =годовая_ставка * срок_кредита_в_годах |  |
|   | сумма возврата       | =БЗ(ставка_для_периода,                |  |
|   |                      | 1,, сумма_кредита)                     |  |

Таблица 3 - Формулы для вычислений

Затем удалим апострофы в формулах **В8:В12**. В ячейках вновь появятся числа — результаты вычислений.

Приведем, однако, формулу для решения задачи, когда все исходные данные помещены в качестве аргументов в функцию БС. Хотя это и противоречит "хорошему стилю" оформления рабочего листа, формула представляет самостоятельный интерес:

# **= БС(120% \* ("15/3"–"15/10") / 365, 1, , 1000000)**

Обратите, внимание, что даты заключены в двойные кавычки. Их формат должен соответствовать международным установкам WINDOWS.

## **ЗАДАНИЕ 3.**

Банк объявил, что осуществляет ипотечное кредитование под 14% годовых. Молодые специалисты решили купить квартиру. Площадь квартиры 100 квадратных метров. Начальная стоимость 26000 рублей за квадратный метр. Вычислить сумму, которая будет уплачена банку в течение 10 лет? Вычислить сумму ежемесячных платежей? Какова должна быть суммарная зарплата семьи, чтобы соблюдался принцип обеспечения прожиточного минимума?

Эту же задачу решить с дополнительными условиями:

Через 2 года в семье родился ребенок. Затраты семьи выросли на величину одного прожиточного минимума, а доходы семьи сократились на ту же величину. При этом матери можно выйти на работу не ранее, чем через год. Какова должна быть зарплата работающего родителя?

# **ЗАДАНИЕ 4.**

Семья решила купить в кредит автомобиль за 800000 рублей. Банк выдает кредит на три года под 16% годовых.

Условия: ежегодно автомобиль страхуется (КАСКО) на 30000 рублей; на автомобиль должна быть поставлена охранная сигнализация (10 000 руб.) и автомобиль должен хратиться либо в гараже (аренда 3000 в месяц) или на охраняемой стоянке (2000 рублей в месяц), водитель ежегодно страхует свою жизнь на 10000 рублей.

Кроме того, в течение первого года автомобиль должен пройти ТО-1 стоимостью 10000 рублей, а на третьем году (до окончания срока гарантии - ТО-2 стоимостью 20000 рублей). Ежегодный пробег 10000 км. Бензин 35 рубля за 1 литр. Средний расход бензина 8 литров на 100 км.

Вычислить, во что обходится владение автомобилем в год и общую сумму уплаченную за три года.

## **В отчете представить**

- 1. Результаты выполнения всех заданий.
- 2. По каждому заданию представить ответ в письменной форме.

## **Вопросы для самоконтроля:**

- 1. Как плата за кредит зависит от времени его использования?
- 2. В каких единицах измеряется время предоставления кредита?
- 3. Как выражается размерность процентной ставки?
- 4. Как определяется величина наращенной суммы?
- 5. Как проводить вычисления для простых процентов?
- 6. Что такое коэффициент наращения?
- 7. Какие основные параметры входят в функцию БС?

Лабораторная работа № 2 Информационные технологии инвестиционных проектов

Цель работы: Исследование общего потока платежей при инвестициях

#### Теоретическая часть.

Рассмотрим поток платежей, совершаемых через одинаковые промежутки времени, но сами выплаты могут различаться и по величине, и по знаку. Здесь представляет интерес, задача: даны поток платежей и процентная ставка, вычислить современное значение (present value), т.е. привести все платежи к начальному моменту времени и вычислить эффективную процентную ставку операции. Для этого предназначены две функции ЧПС (в некоторых версиях Excel вместо ЧПС используется функция НПЗ) - чистое (нетто) приведенное значение (NPV - net present value) и ВСД (иногда используется функция ВНДОХ) - внутренняя доходность (IRR.  $-$  internal rate of return).

Они имеют синтаксис:

ЧПС(ставка, выплаты),

ВСД(значения, предположение).

Пусть  $R_1$  - выплата в конце первого периода,  $R_2$  - выплата в конце второго периода и т.д. Тогда NPV вычисляется по формуле

NPV = 
$$
\frac{R_1}{1+r} + \frac{R_2}{(1+r)^2} + \ldots + \frac{R_n}{(1+r)^n}
$$
.

Если имеется выплата в начале первого периода  $R_0$ , то она должна добавляться к NPV. Выплаты  $R_i$ , могут иметь разные знаки и равняться нулю. Но процентная ставка r и длина периодов неизменны.

Внутренняя доходность вычисляется Excel как решение уравнения

$$
R_0 + \frac{R_1}{1+r} + \frac{R_2}{(1+r)^2} + \ldots + \frac{R_n}{(1+r)^n} = 0
$$

относительно r. Уравнение может иметь несколько решений, поэтому последний аргумент ВСД — начальное приближение. Обратите внимание, что вместо вычисления функции ВСД можно решать уравнение ЧПС(ставка,  ${R_0, R_1,...,R_n}$ ) относительно ставки. При этом в знаменателе левой части такого уравнения появляется лишний множитель (1+r), но он не оказывает влияния на решение уравнения.

Рассмотрим предположения, на которых было основано использование рассмотренных финансовых функций:

• процентная ставка неизменна;

• выплаты происходят равными суммами через одинаковые промежутки времени.

На практике эти предположения часто не выполняются. Поэтому в Excel имеется ряд функций, которые как бы являются обобщением уже рассмотренных функций. Эти функции входят в "Пакет анализа" и с ними можно работать, только если "Пакет анализа" подключен.

рассмотрим функцию БЗРАСПИС, Сначала которая будущее вычислять значение при плавающей позволяет процентной ставке.

Залание 1.

Срок ссуды - 5 лет, договорная процентная ставка  $12\%$ годовых плюс маржа 0,5% в первые два года и 0,75% - в оставшиеся. Вычислить множитель наращения.

Решение. В таблице 1 приведены три варианта решения задачи. Первое решение (в ячейке А1) выполнено на основе функции БС. В ячейке А2 приведено решение, использующее функцию БЗРАСПИС(современное значение, массив ставок).

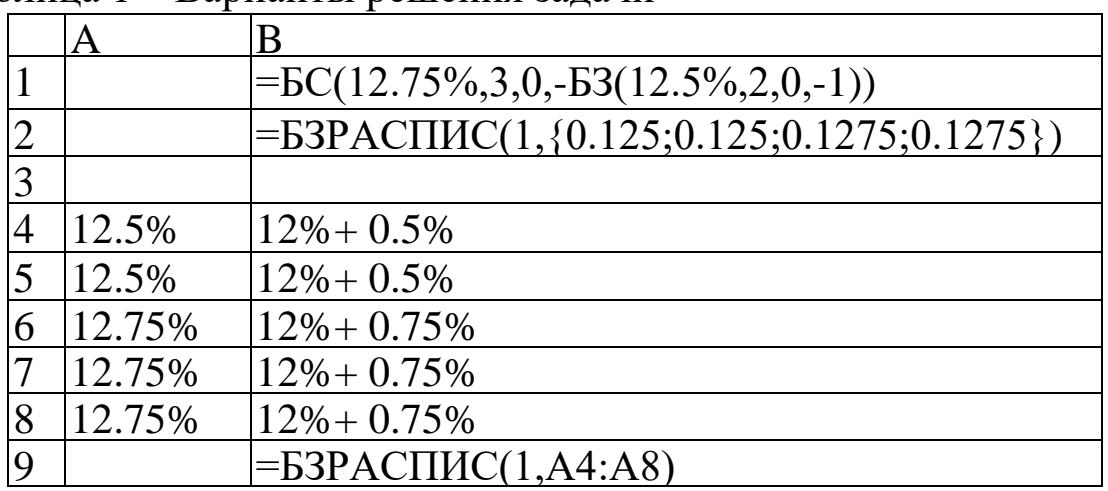

Таблина 1 – Варианты решения залачи

Обратите внимание на два момента. Во-первых, **современное\_значение** взято со знаком плюс, и с таким же знаком получен результат. Во-вторых, элементы массива — обычные десятичные дроби, а не проценты. Если в качестве второго аргумента взять массив процентов, это будет воспринято как ошибка.

В ячейке А9 дан третий вариант решения, когда второй аргумент функции БЗРАСПИС — это ссылка на блок, содержащий массив процентных ставок, выраженных в привычном процентном формате.

Ответы, полученные в ячейках А1, А2 и А9 представить в отчете по лабораторной работе.

#### **Задание 2.**

Анализ инвестиционного проекта. Проект рассчитан на три года и требует начальных инвестиций в размере 10 млн. руб. и имеет предполагаемые денежные поступления в размере 3 млн. руб., 4 млн. руб., 7 млн. руб. Рассчитать NPV в предположении ставки 10% и определить IRR для этого проекта.

*Решение.* Это типичная задача на оценку инвестиционных проектов. Покажем, что для расчета можно обойтись и без функции ЧПС (таблица 2).

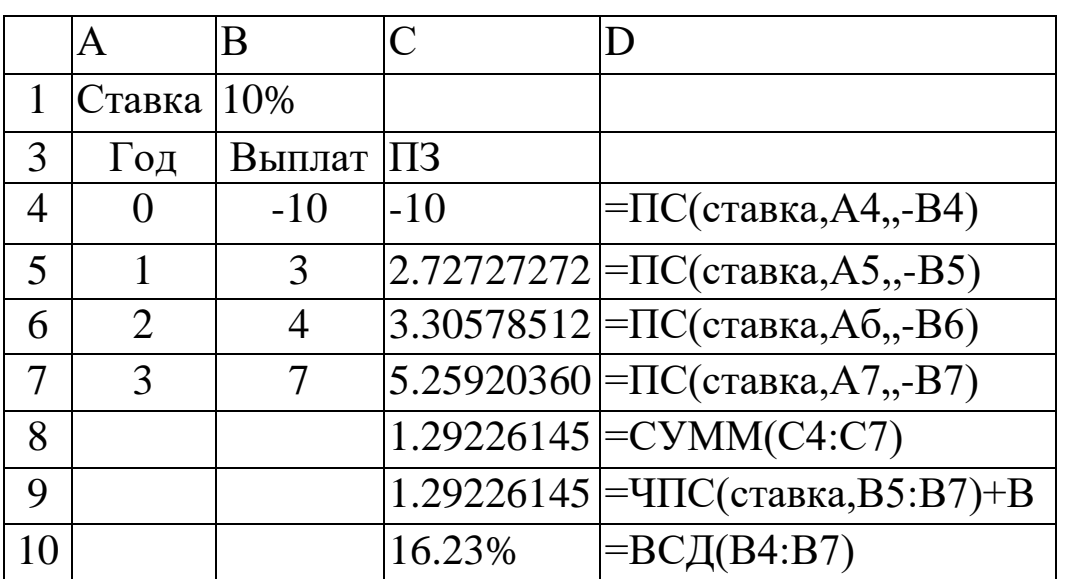

Таблица 2 – Данные для расчета

Каждый элемент потока платежей мы обрабатываем функцией ПС. В сумме получаем NPV. Тот же результат получен в ячейке С9. Обратите внимание, что начальная выплата в аргумент функции ЧПС не включена, а добавлена как отдельное слагаемое. Функция вычисляющая внутреннюю норму доходности, напротив, ВСД, использует начальную выплату.

Для того чтобы лучше понять взаимоотношение NPV и IRR, построить таблицу и в столбце В рассчитать значений NPV для различных процентных ставок (таблица 3)

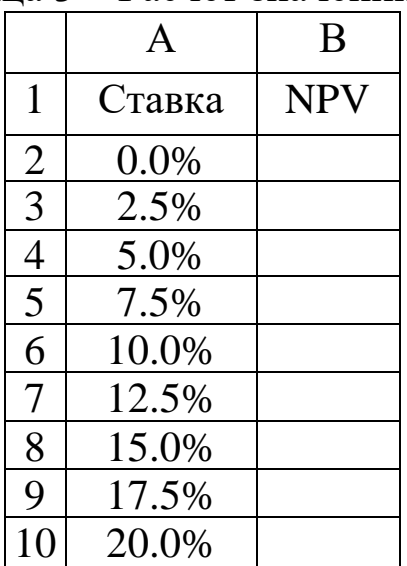

Таблица 3 - Расчет значений NPV

В ячейку В13 записана формула =ЧПС(A13, \$B\$5: \$B\$7)+\$B\$4 и скопирована вниз.

На основе данных блока A12:B21 построить график и представить в отчете по лабораторной работе.

График должен иметь вид, показанный на рисунке 1

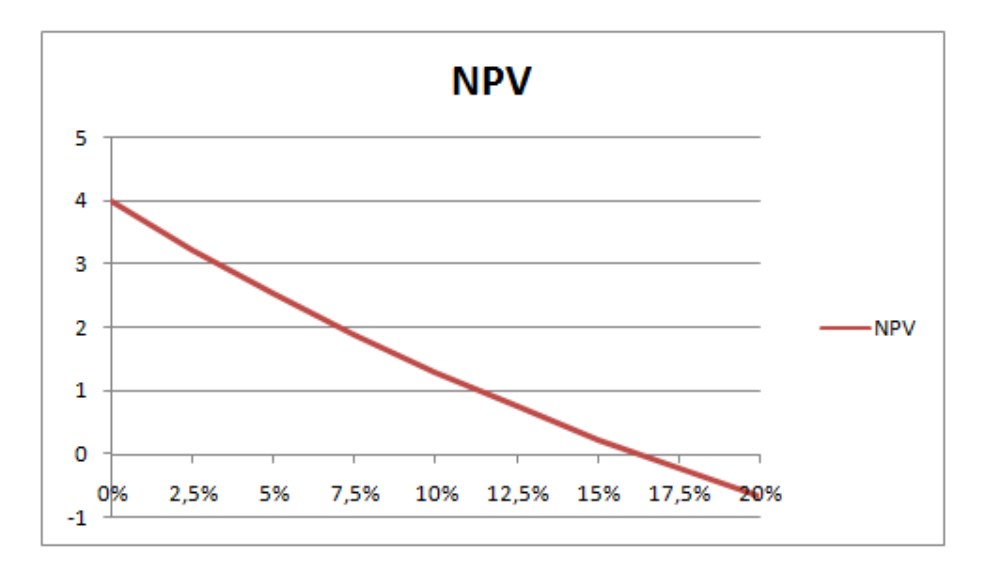

Рисунок 1 – График изменения NPV

Из него видно, что чем выше процентная ставка, тем меньше значение NPV. Провести анализ графика и объяснить, почему при r = 20% значение NPV отрицательное.

## **Примечание.**

При анализе инвестиционных проектов процентную ставку часто называют *коэффициентом дисконтирования.*

#### **Задание 3.**

Трудности при нахождении IRR. В предыдущем примере уравнение NPV(r)=0 имело только один корень. Но возможны (и осуществляются на практике) потоки платежей, для которых это не так.

|                | $1$ avaind $\pi$<br>два варианта решения |        |                    |  |  |
|----------------|------------------------------------------|--------|--------------------|--|--|
|                |                                          | B      | C                  |  |  |
|                | $\Gamma$ o                               | Платеж |                    |  |  |
| $\overline{2}$ | $\left( \right)$                         | $-60$  |                    |  |  |
| 3              |                                          | 155    |                    |  |  |
| 4              | 2                                        | $-100$ |                    |  |  |
| 5              |                                          |        |                    |  |  |
| 6              |                                          | 25%    | =ВСД(платежи)      |  |  |
| 7              |                                          | 33%    | $=$ ВСД(платежи,50 |  |  |
|                |                                          |        |                    |  |  |

 $Ta\overline{b}$ пина  $\overline{d}$  -  $\Pi$ ва варианта решения

Для представленного в таблице (рисунок 5) потока платежей дважды использована функция ВСД для вычисления IRR. Для функции в ячейке В6 начальное приближение не указано и предполагается по умолчанию равным 10%. В ячейке В7 та же функция, но на этот раз начальное приближение выбрано равным 50%. Получены различные результаты.

Построить график зависимости NPV от величины процентной ставки и объяснить, почему для разных начальных приближений получены различные значения IRR.

Построить график, на котором в точке пересечения двух линий найти величину процентной ставки. **(**Точка пересечения графиков носит название точки Фишера).

# **Отчетные материалы**

По результатам выполнения лабораторной работы оформить отчет. В отчете представить результаты выполнения заданий 1, 2 и 3.

- 1. По результатам выполнения задания 1 представить таблицу с вычисленными значениями А1, А2, А9.
- 2. По результатам выполнения задания 2 представить таблицу (рис. 3) и график (рис. 4).
- 3. По результатам выполнения задания 3 построить график зависимости NPV от величины процентной ставки (рис. 4) и график, на котором в точке пересечения двух линий найти величину процентной ставки. **(**Точка пересечения графиков носит название точки Фишера).
- 4. Письменно объяснить, почему для разных начальных приближений получены различные значения IRR.

# **Вопросы для самоконтроля:**

- 1. Что такое процентная ставка?
- 2. Что такое NPV?
- 3. Что такое IRR?
- 4. Что такое внутренняя доходность?
- 5. Что определяет точка Фишера?
- 6. Как как она определяется точка Фишера ?
- 7. Что такое коэффициент дисконтирования?
- 8. Какие основные параметры входят в функции ЧПС и НПЗ?

# Лабораторная работа № 3 Информационные технологии операций с акциями

Цель работы: Освоение технологии обработки информации при операциях с акциями. Моделирование операций с акциями.

## Основные теоретические положения. Волатильность акций.

Ранее нами изучались детерминированные денежные потоки. Процентные ставки, выплаты были четко определены. Мы точно вычисляли, какая сумма будет на счете в банке в соответствии с условиями договора. Если непрерывно начисляемая процентная ставка равна  $\mu$  то сумма вклада с течением времени изменяется по закону  $S_t = S_0 e^{\mu t}$ , где  $S_0$  – начальное значение вклада.

Эквивалентное утверждение:  $S_t$  изменяется в соответствии с дифференциальным уравнением  $dS_t/dt = \mu S_t$ , которое можно переписать в виде  $dS_t = \mu S_t$  dt. Начальное условие  $S_t$ : при  $t = 0$ равняется  $S_0$ .

Но имеются активы, цена которых меняется хаотически под спроса и предложения. лействием процессов Это акции. Посредством умелой купли-продажи акций можно получить значительную прибыль, существенно превышающую доход от банковского счета или ценных бумаг с фиксированным доходом (облигации). Но и убытки могут оказаться значительными.

Для описания динамики цены акций  $S_t$ , П. Самуэльсоном в было предложено  $1965 \quad \Gamma$ . использовать так называемое геометрическое броуновское движение

$$
dS_t = \mu S_t dt + \sigma S_t dw_t. \qquad (1)
$$

Это дифференциальное уравнение получено из предыдущего добавлением случайного возмущения. Здесь  $\mu$  - коэффициент спроса,  $w_t$  – винеровский процесс (весьма упрощенно можно считать, что его производная – «белый шум»),  $\sigma^2$  – локальная дисперсия. Величину о в финансовой литературе принято называть волатильностью (от английского слова Volatility - изменчивость). Вычисление этой величины по историческим данным представляет для финансовых аналитиков значительный интерес.

Например, волатильность нужна как параметр в формуле Блэка-Шоулса для расчета цены опциона.

Моделирование цены акции. Перепишем модель динамики цены акции для дискретного времени.

$$
S_t - S_{t-h} = S_{t-h} \left( \mu h + \sigma e^{\gamma h} \right). \tag{2}
$$

Здесь е - нормально распределенная случайная величина с нулевым средним и единичной дисперсией,  $h$  – шаг по времени при измерении цены акций. Но тогда множитель

$$
\mu h + \sigma e \sqrt{h} = f(\mu h, \ \sigma e \sqrt{h})
$$
 (3)

- нормально распределенная случайная величина со средним  $\mu h$  и стандартным отклонением  $\sigma \sqrt{h}$ .

Поэтому

$$
S_t = S_{t-h} \left( 1 + f(\mu h, \ \sigma e \ \nu h) \right) \tag{4}
$$

#### Задание 1.

Зададим начальные условия:  $\mu$ =0.14,  $\sigma$ =0.20. Шаг  $h = 0.01$ , т.е. составляет сотую часть года (3,65 дня). Начальная цена акции  $S_0$  $=$  20. Рассчитать 12 шагов для цены акции  $S_t$  и безрискового актива  $B_t$  с тем же значением  $\mu$  и начальным значением B<sub>0</sub>=20 (т.е. без  $\sigma e \sqrt{h}$ ).

Построить графики S и B на одной координатной плоскости и включить его в отчет по лабораторной работе.

#### Задание 2.

В таблице 1 даны исторические данные — еженедельная цена акций  $S_t$ .

#### Таблица 1 - Цена акций

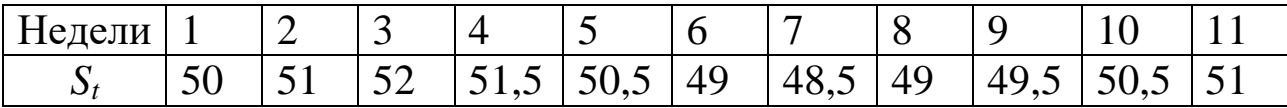

Из этой последовательности надо сформировать новую последовательность  $t-1$ t S  $\ln \frac{S_t}{S_t}$ , вычислить для нее стандартное отклонение и умножить на 52 используя формулу:

 ${=}$ СТАНДОТКЛОН(LN(A2:A11/A1:A10))\* КОРЕНЬ(52)}. (5)

Вычисленные значения включить в отчет.

#### **Задание 3.**

Имеются данные о ежедневной цене закрытия акций (рисунок 1). Нечетные строки таблицы *−* номера дней, четные строки *−* цена закрытия.

|    | 20 | 19 | 20 | 20 | 20 | 20 |
|----|----|----|----|----|----|----|
| 8  | Q  | 10 | 11 | 12 | 13 | 14 |
| 20 | 20 | 20 | 20 | 21 | 21 | 20 |
| 15 | 16 | 17 | 18 | 19 | 20 | 21 |
|    |    |    |    |    |    | 22 |

Таблица 2 – Данные о ежедневной цене закрытия акций

Считая, что в году 250 торговых дней, вычислить волатильность. Результат включить в отчет.

1/4

3/4

3/8

#### **По результатам выполнения работы оформить отчет.**

3/8

#### **Вопросы для самоконтроля:**

1/4

7/8

- 1. Что показывает коэффициент спроса?
- 2. Почему дисперсию в формуле (1) называют локальной?
- 3. Что такое волатильность и что она показывает?
- 4. Для чего необходимо вычислять волатильность?
- 5. Почему в году считают 250 торговых дней?

В лабораторном практикуме представлены информационные технологии для получения практических навыков в области финансовых вычислений и банковского дела.

На основе полученных практических навыков работы с информационными технологиями обучающиеся могут осуществлять освоение технологий обработки информации в области финансовых вычислений и банковского дела в различных предметных областях (в банковских структурах, в страховых компаниях, на предприятиях и в организациях, в структурах управления, исполнительных органах и т. д.).

## **Библиографический список**

- 1. Берзон Н.Н. Финансовый менеджмент: учебник / М.: Academia,  $2014. - 336$  c.
- 2. Бурда А. Г. Практикум по основам финансовых вычислений: учеб. пособие для вузов [Электронный ресурс] / А. Г. Бурда. – Краснодар: КубГАУ, 2013. – 135 с
- 3. Выгодчикова И.Ю. Основы финансовых вычислений: учеб. пособие [Электронный ресурс] / И.Ю. Выгодчикова. Саратовский государственный социально-экономический университет. – Саратов. 2012. – 108 с.
- 4. Джон Уокенбах. Microsoft Excel 2010. Библия пользователя. М.: Диалектика, 2011.
- 5. Джон Уокенбах. Формулы в Microsoft Excel 2010. М.: Диалектика, 2011.
- 6. Красина Ф. А. Финансовые вычисления: учеб. пособие [Электронный ресурс] / Ф. А. Красина. — Томск: Эль Контент,  $2011 - 190$  c.